**GPS Tracker - GPER – Manual scripts**

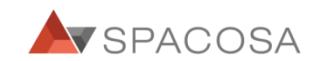

#### LED Status 1.

Switch on:  $\bigodot$ Press and hold the Power button. LED flashes in Red. Switch off:  $\bigodot$  $\bigcirc$ Press and hold the Power button. LED flashes in Red & Purple. Check the Power: Press F button. If there is a battery, LED flashes in Purple.

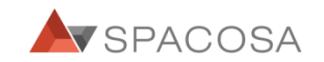

#### LED Status 2.

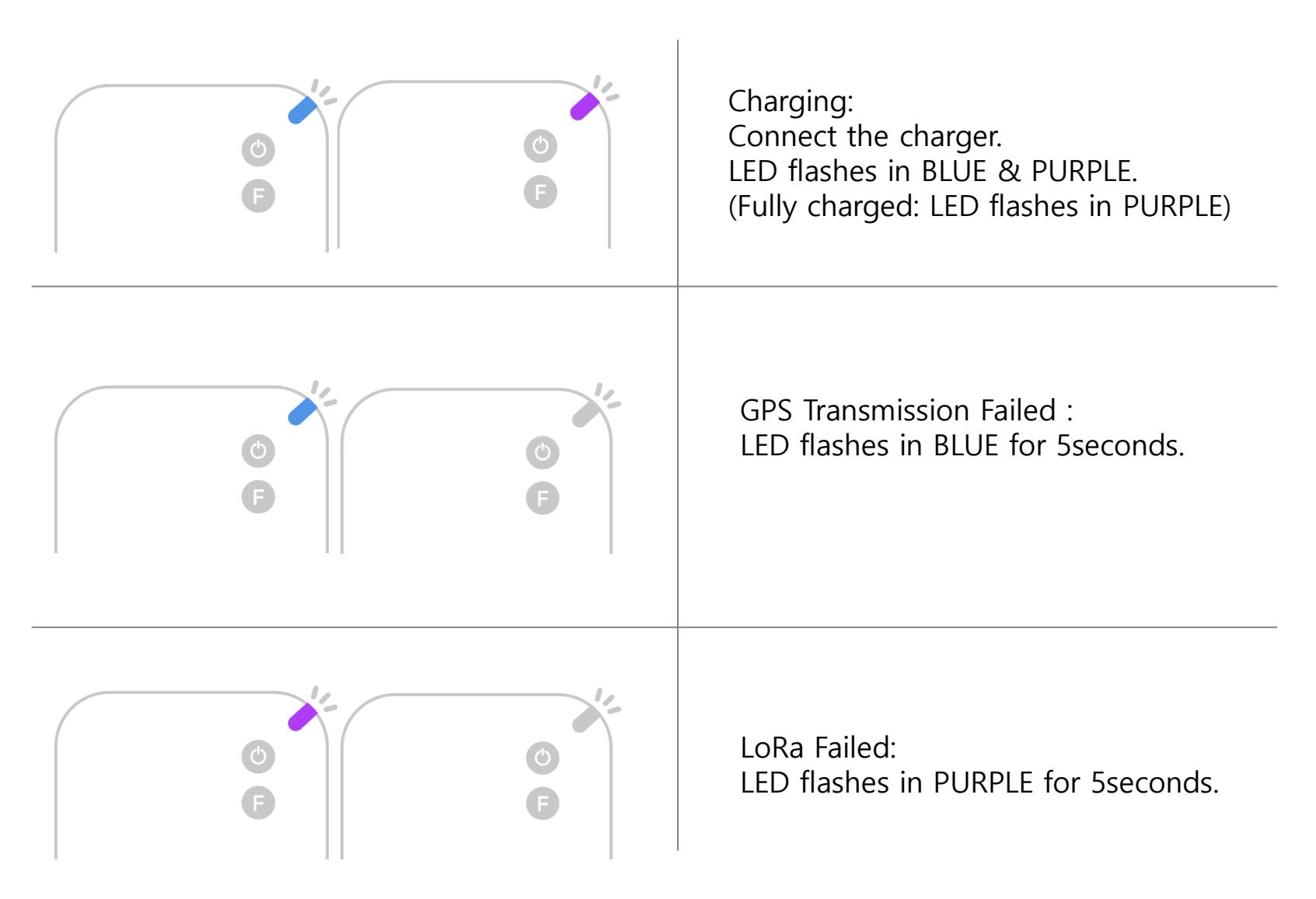

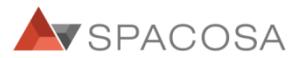

# LED Status 3.

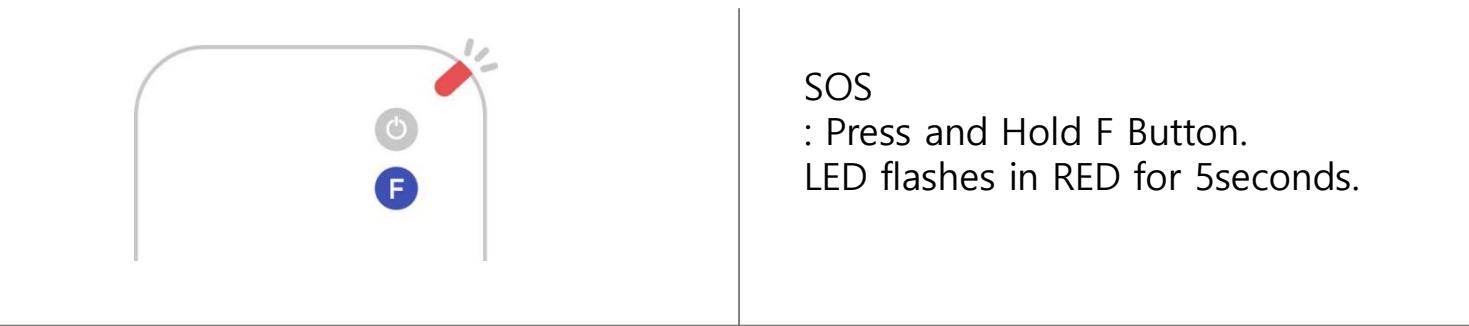

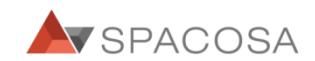

## Registering Gper on FAMY 1.

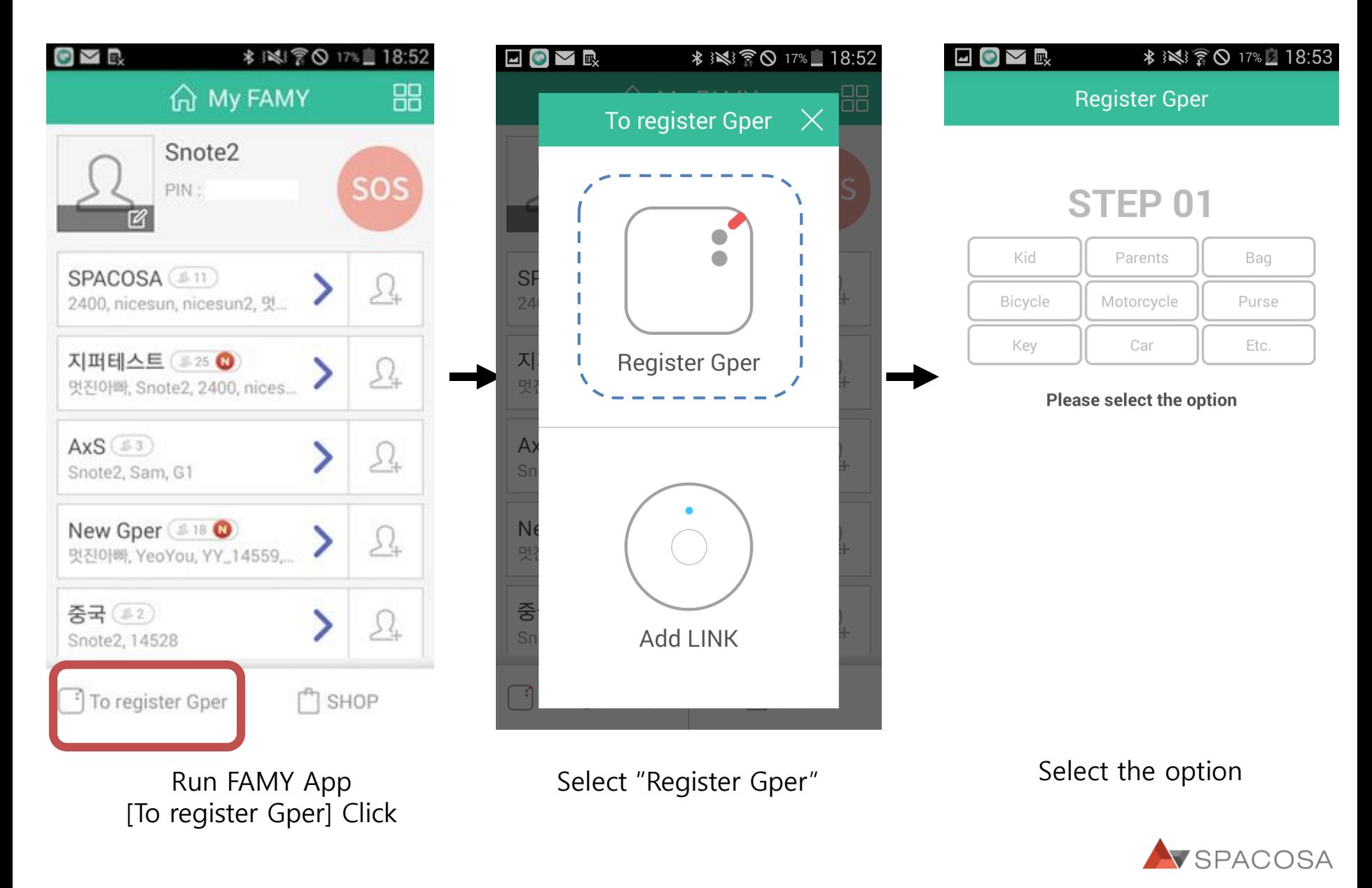

## Registering Gper on FAMY 2.

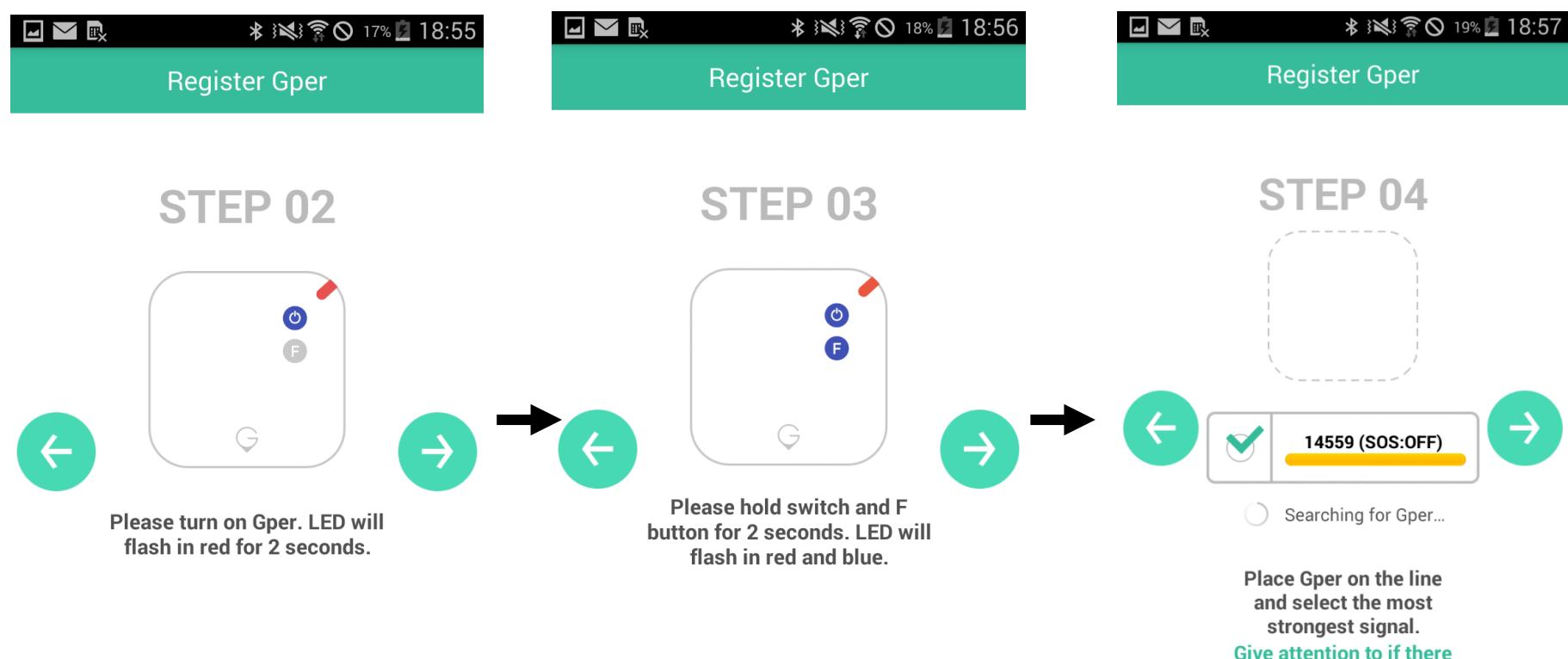

**Give attention to if there** are more than two LINKs show

Turn Gper on Turn Chern Press and hold Switch and Turn Searching for Gper F buttons for 2seconds

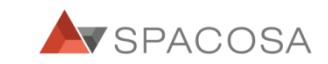

#### Registering Gper on FAMY 3.

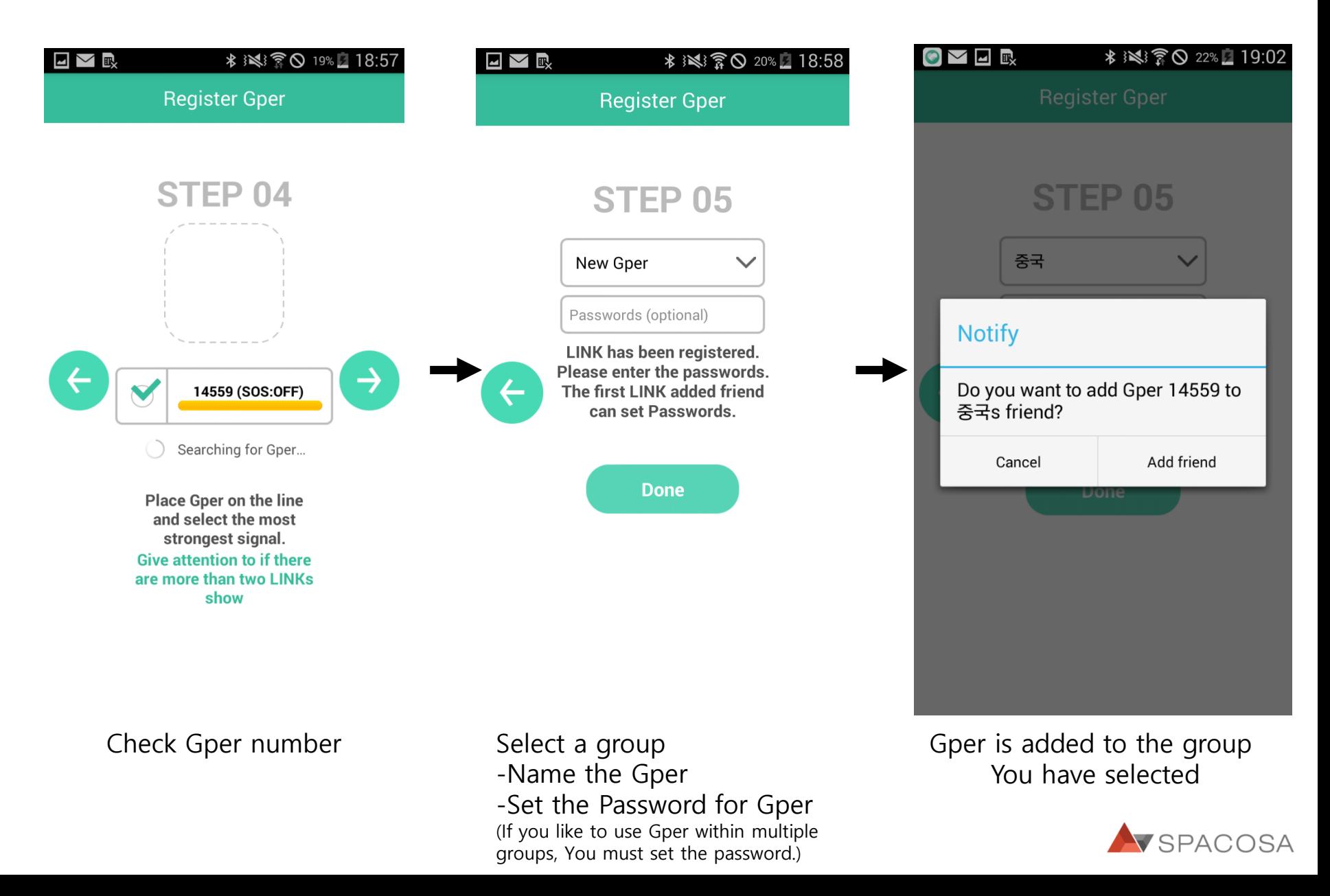

## Registering Gper on FAMY 4.

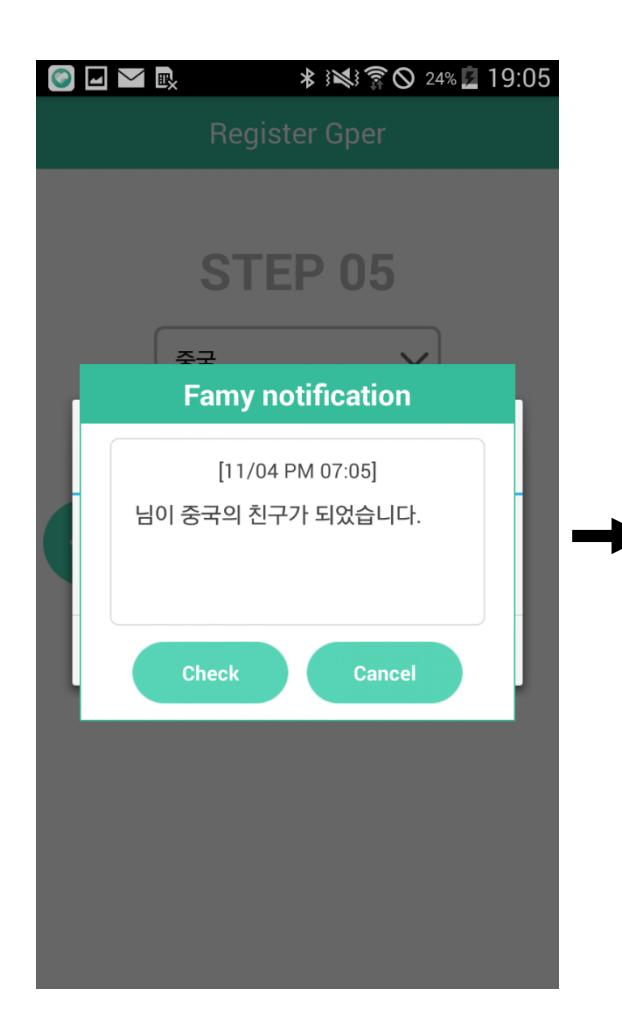

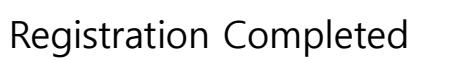

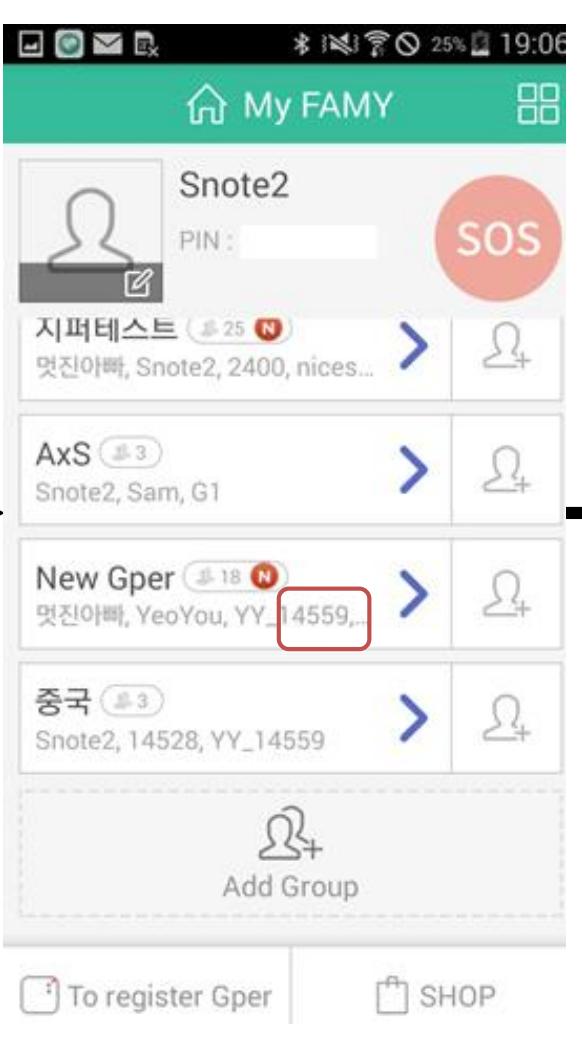

Registration Completed Checking Gper on My FAMY Gper Location

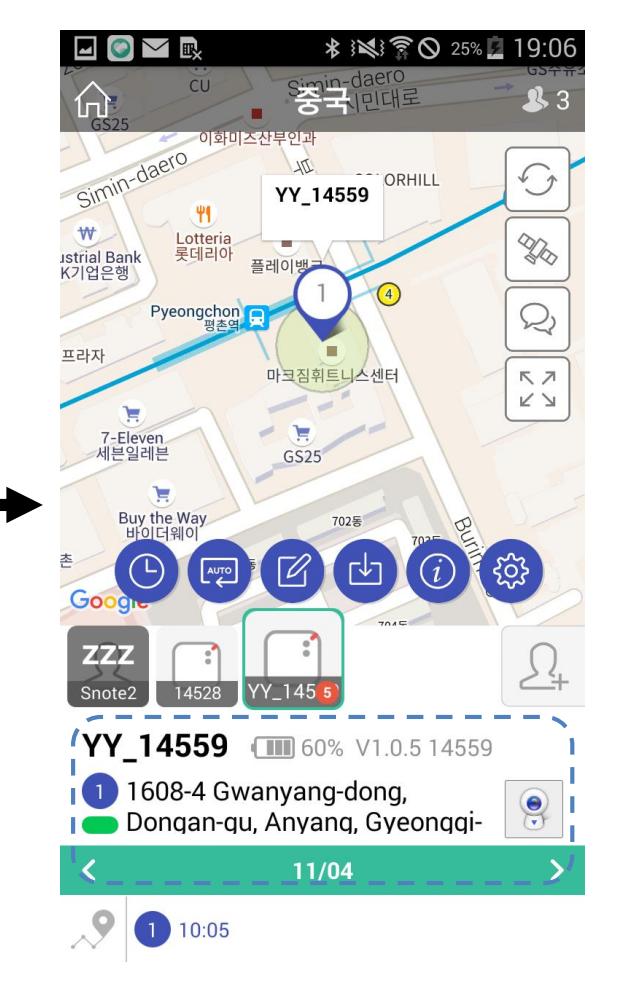

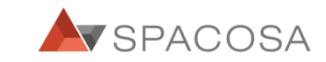

### Checking Gper with FAMY App 1.

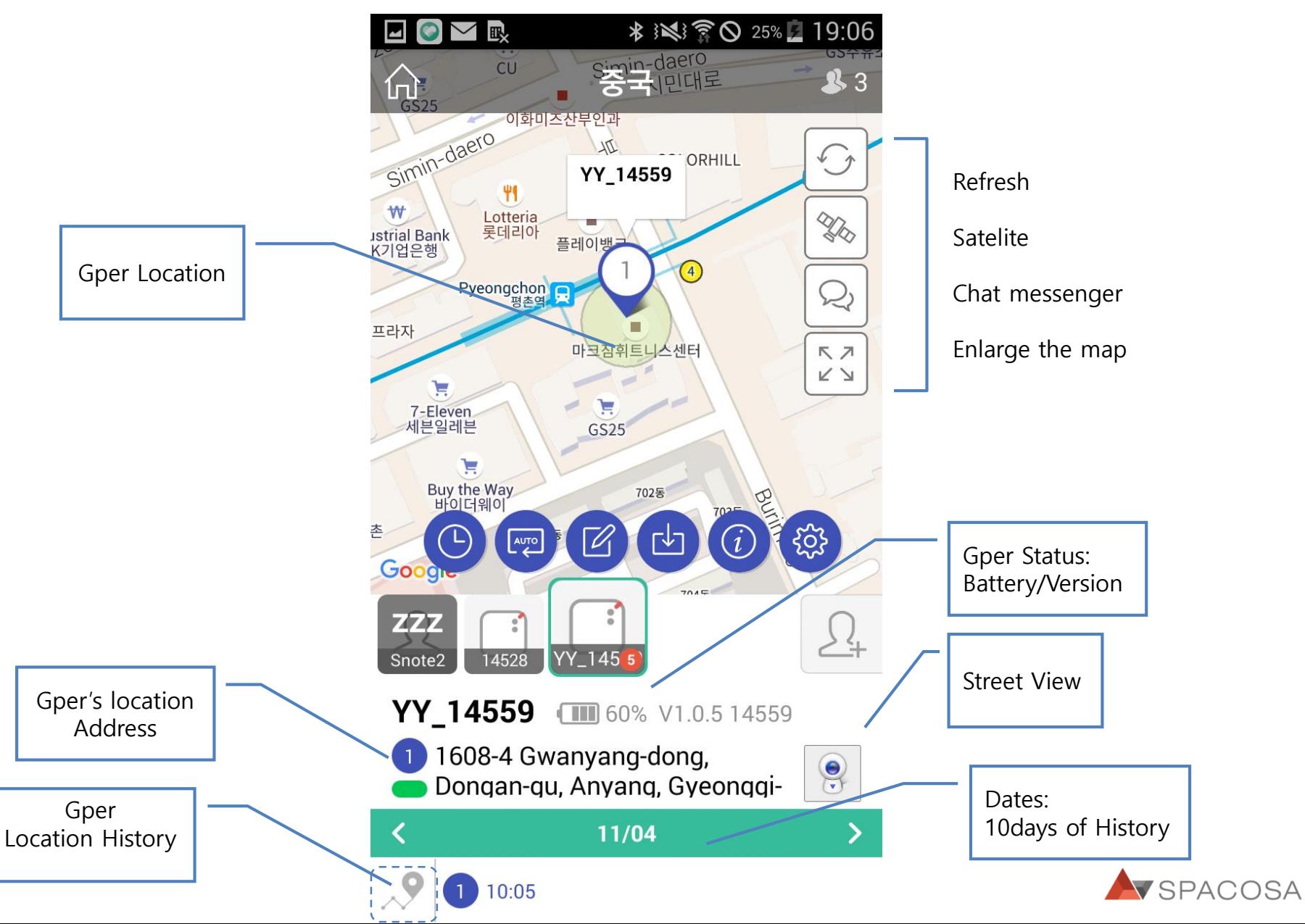

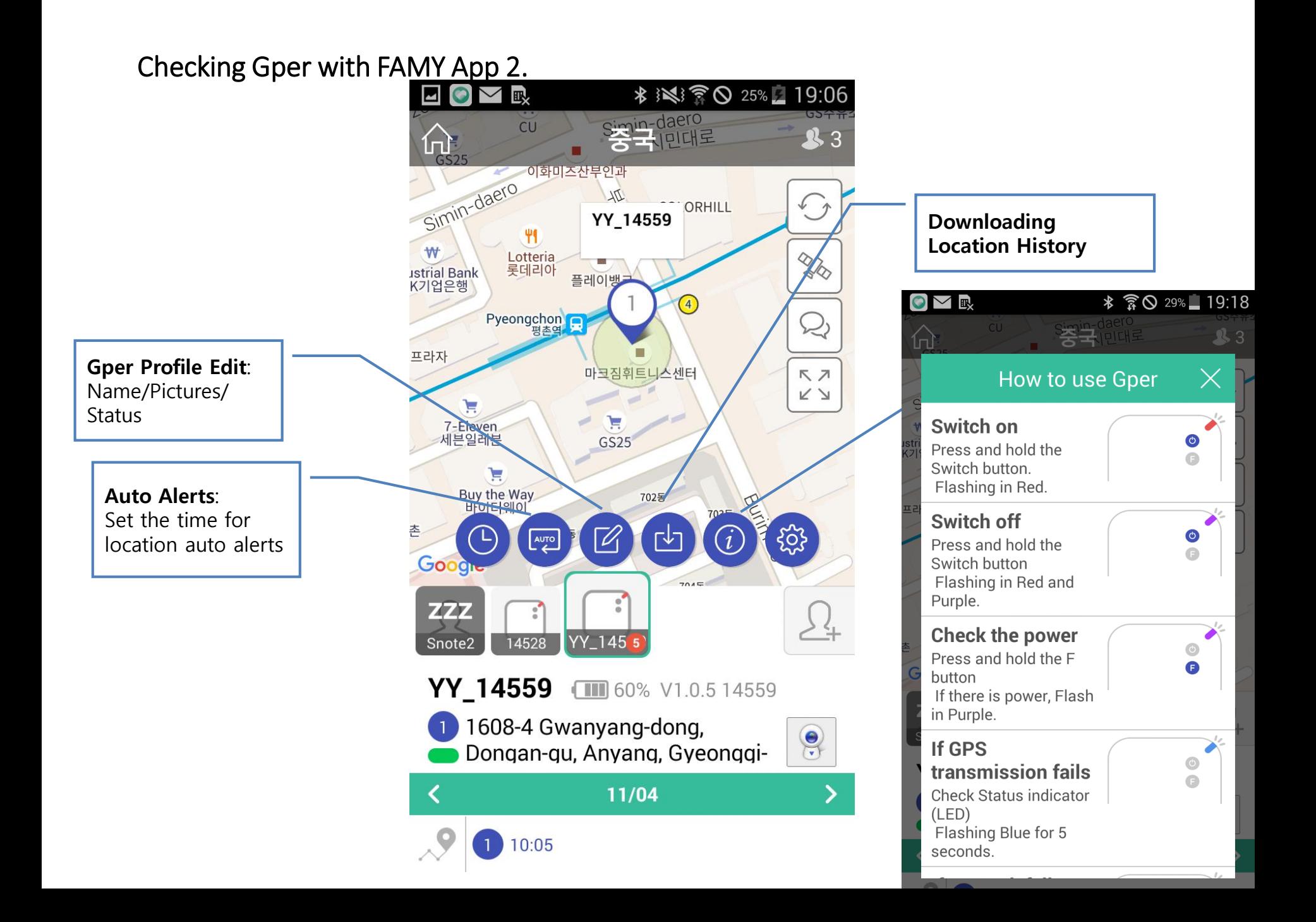